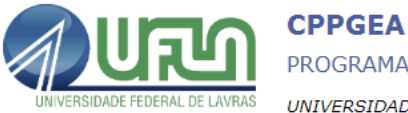

## **Comprovações rendimento acadêmico**

1) Acessar o SIGAA;

[https://sigaa.ufla.br/sigaa/public/home.jsf;](https://sigaa.ufla.br/sigaa/public/home.jsf)

2) Acessar com login e senha;

3) Gerar PDF do histórico escolar, contendo nome, número de matrícula, notas obtidas e rendimento escolar.

## **Comprovações nota processo seletivo**

1) Acessar os sites do Programa [\(link 1\)](https://sites.google.com/ufla.br/ppgeamb) [\(link 2\)](https://sigaa.ufla.br/sigaa/public/programa/portal.jsf?lc=pt_BR&id=2593);

2) Ir nas notas do processo seletivo e gerar o pdf das notas com número de inscrição;

3) Enviar a comprovação da inscrição no processo seletivo, comprovando o nome e o número de inscrição;

4) Anexar em um mesmo documento. Existem sites online que fazem junção de documentos pdf.